# **Screen Transfer**

Questa unità supporta il software [Screen Transfer] che invia la schermata del PC per la visualizzazione tramite LAN cablata.

#### **Per scaricare "Screen Transfer"**

Accedere al controllo con browser WEB dal PC e scaricare.

**1 Accedere alla schermata SUPERIORE del controllo con browser Web utilizzando un browser Web.**

#### **2 Fare clic su [Download].**

Viene visualizzata la schermata di download.

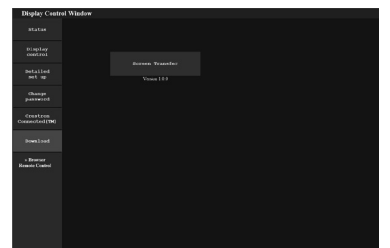

**3 Fare clic su [Screen Transfer] per scaricare il programma di installazione "setup.msi".**

Dopo aver installato "Screen Transfer", la schermata del PC può essere inviata all'unità tramite LAN cablata.

• Per ulteriori dettagli, visitare il seguente sito Web. https://panasonic.net/cns/prodisplays/

## **Selezione del segnale di ingresso**

È possibile selezionare Screen Transfer tramite commutazione ingresso.

# **[HDMI1] → [HDMI2] → [DVI-D] → [PC] → [VIDEO] → [Screen Transfer] → [USB] → [MEMORY VIEWER]**

• La commutazione su un altro ingresso mentre l'unità è collegata a Screen Transfer con l'ingresso Screen Transfer interromperà la connessione. Verificare nuovamente la connessione dopo aver commutato l'ingresso.

#### **Menu Setup**

[Impostazioni Screen Transfer] viene aggiunto al menu [Approntamento].

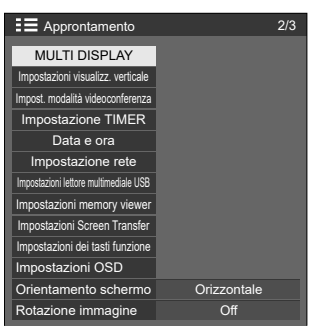

[Impostazioni Screen Transfer] - schermata del sottomenu

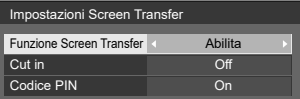

# **■ [Funzione Screen Transfer]**

Impostare la funzione per visualizzare le immagini usando l'applicazione dedicata di Panasonic "Screen Transfer" per attivare o disattivare l'opzione.

# **■ [Cut in]**

Imposta se consentire l'interruzione video da parte di un altro utente mentre si visualizza un video usando "Screen Transfer".

**[Off]:** disattiva l'interruzione video.

**[On]:** attiva l'interruzione video.

## **■ [Codice PIN]**

Imposta se richiedere l'immissione di un codice PIN quando si collega l'unità usando "Screen Transfer".

**[Off]:** non richiede l'immissione di un codice PIN.

**[On]:** richiede l'immissione di un codice PIN.

## **Comandi supportati**

Corrisponde ai seguenti comandi.

#### **■ Terminale SERIALE**

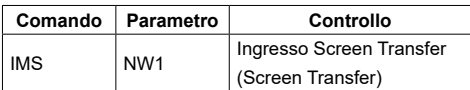

### **■ Protocollo PJLink**

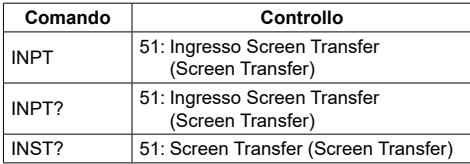

## **Limitazioni relative a "Screen Transfer"**

Quando si usa "Screen Transfer", vi sono le seguenti limitazioni.

- Non è possibile modificare la modalità di aspetto.
- La modalità zoom digitale non è disponibile.
- Non è possibile impostare [Posizone].
- Non è possibile impostare [MULTI DISPLAY].
- Non è possibile impostare [Impostazioni visualizz. verticale].
- Non è possibile impostare [Input search].
- [Failover/Failback] non è disponibile.
- Con l'ingresso Screen Transfer quando [Spegnimento per assenza segnale] è impostato su [Abilita], l'unità determina che nessun segnale è presente nello stato di standby e quando il PC non è collegato a Screen Transfer.